イージーセンス用ワイヤレスドングルドライバーソフトウェア インストールガイド

【注意】

・Administrator(コンピュータの管理者権限を持つユーザー名)でシステムにログオンしてください。

・インストール終了後にコンピュータを再起動する必要が生じる場合がある為、使用中の全てのアプリケーションを終了させてください。

●インストールプログラムのダウンロード ----------イージーセンス用ワイヤレスドングルドライバーソフトウェアをイージーセンスホームページのダウンロード メニューからダウンロードしてください。

※イージーセンスホームページ(http://www.easysense.jp/download)

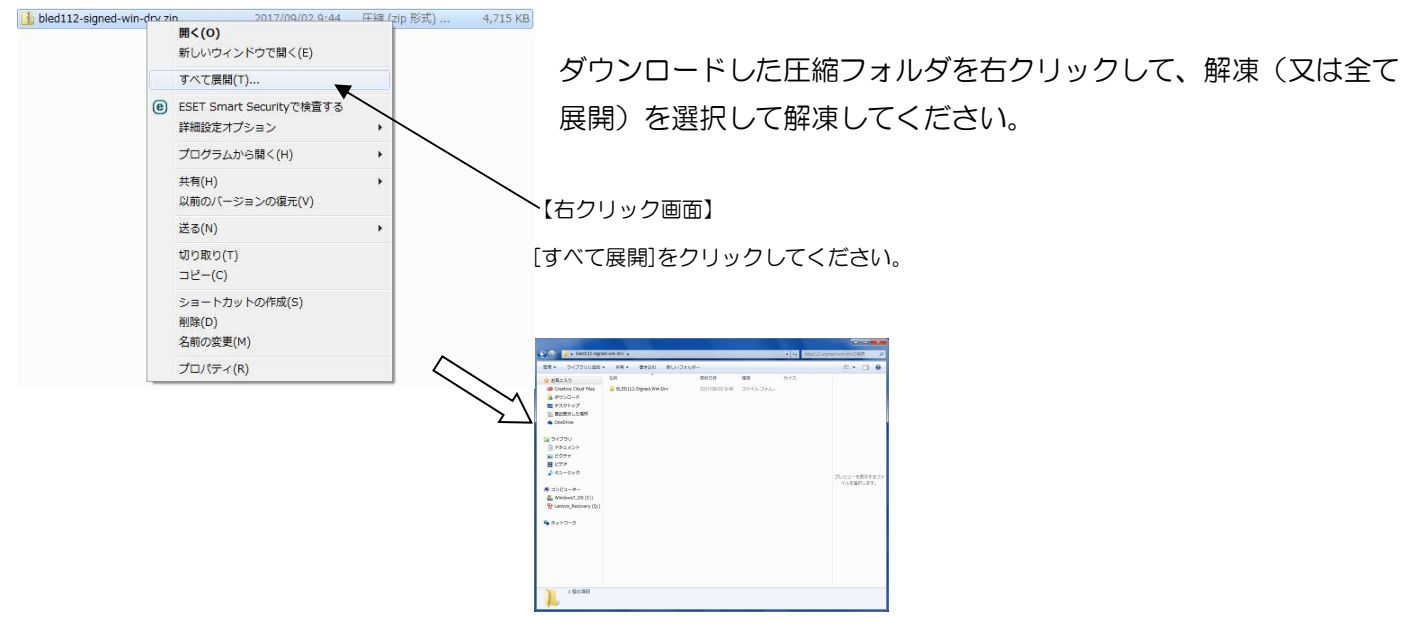

●インストール方法 ----------

イージーセンス用ワイヤレスドングルをお使いの PC の USB に接続してください。

「デバイスマネジャー」を起動してイージーセンス用ワイヤレスドングルを選択し右クリックしてください。

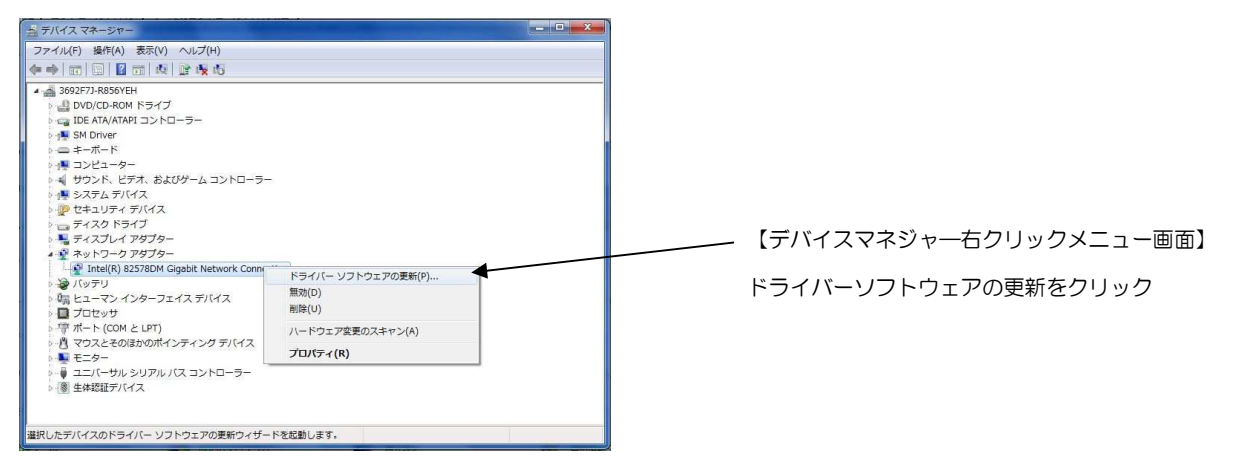

※ドングルを接続した時、自動的にドライバーがインストールされなかった場合はデバイスマネジャ—の画面に エラーマークが表示されます。

## [ドライバーソフトウェアの更新]を行います。

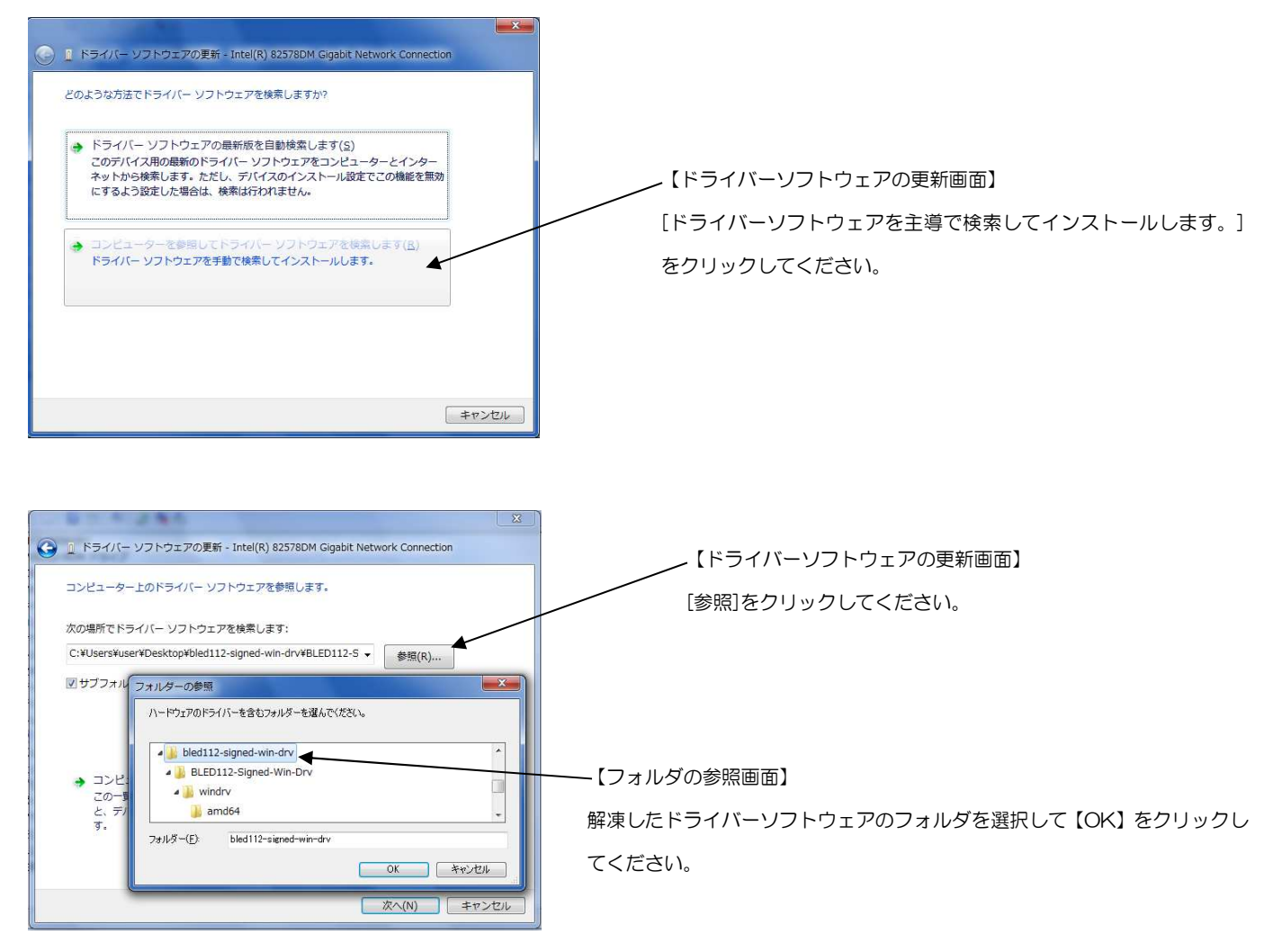

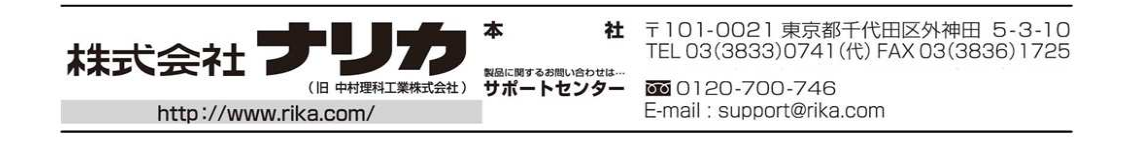